# <span id="page-0-0"></span>**CIMS Server 3.3 Updates ReadMe**

The program file, CIMSUpdate 3.3.exe, contains all updates that have been made since the initial release of CIMS Server 3.3. You should run this update program after you have installed or upgraded to CIMS Server 3.3.

*The update program is intended to be run once after you have installed or upgraded to CIMS Server 3.3.* If you are experiencing a problem that might be addressed in a subsequent update, contact CIMS Lab technical support at (800) 283-4267 to determine whether you should run the update program again.

To ensure that you have a copy of existing data and any files that you have customized, you should back up the CIMS Server database and the CIMSLab folder before applying any updates. If you have customized files that are affected by the updates (for example, ASP pages), the files will be overwritten.

**Note • You can also use the update program to remove (rollback) updates.**

## **About the CIMS Server Updates**

The update program includes the following enhancements and fixes.

#### **CIMS Server Administrator Change**

A problem importing CIMS Desktop files has been corrected.

Changed "MVS" to "Mainframe" where referenced in the GUI.

#### **Batch Processing Changes**

Changed database command timeout value to match CIMS configuration settings value.

#### **CIMS Conversion Engine Changes**

Issues with date and time generation have been fixed.

#### **Database-related Changes**

Added a CIMS Detail table index based on end usage date.

Added a check to find duplicate data in the CIMS Detail table.

The ReportName field in the CIMS Report table and the ReportGroupName field in the CIMS Report Group table have changed from Char(32) to VarChar(128).

#### **CIMS Server Web Reporting Changes**

The following files have been updated:

- SavedInvoke.asp. Corrected problem with viewing published reports.
- **ReptExec4.asp.** Enhanced support for custom roll-up reports.
- **ReptForm2.asp.** Corrected problem with drilldown not refreshing report content.
- **ReptInvoke2.asp.** Corrected problem with drilldown not refreshing report content.
- **TUserSign.asp.** Corrected security issue with drilldown in published reports.

Corrected the following problems related to the Detail by Rate Group/Identifier Report:

- Corrected problem with the report title using the IdentName column instead of the IdentDescription column in the CIMS Ident table.
- Updated the following files to correct a problem with the **Rate Group** and **Identifier** select boxes on the report parameters page. The boxes were not retaining the selection.
	- **editForm.js**
	- **parmIdentifier.asp**
	- **parmRateGroupIdentifier.asp**
	- **postRateGroupIdentifier.asp**

Formatting corrections have been made to the following Crystal 8.5 standard reports:

- Account Summary YTD Report (RYTDC001.rpt)
- Account Summary YTD—Wide Report (RYTDC002.rpt)
- Account Summary YTD Spreadsheet (SYTDC001.rpt)
- Account Summary YTD by Rate Spreadsheet (SYTDC002.rpt)
- Account Summary YTD Cost by Rate Group Spreadsheet (SYTDC003.rpt)
- Cost Trend Report (**RTRDC001.rpt**)
- Cost Trend by Rate Report (RTRDC002.rpt)
- Resource Usage Trend Report (**RTRDR001.rpt**)
- Cost Trend—Accounts Graph (**GTRDC001.rpt**)
- Cost Trend—Rates Graph (**GTRDC002.rpt**)
- Resource Trend Graph (**GTRDR001.rpt**)

Formatting corrections have been made to most of the Crystal 9 standard reports. For a complete list of reports, see the description for **Web Reporting** in the update.

# **Installing the Updates**

To install the updates:

- **1** Download and start the CIMSUpdate\_3.3.exe program.
- **2** In the CIMS Server 3.3 Updates dialog box, select the CIMS Server components that you want to apply updates to, and then click **Apply Update(s)**. By default, all components are selected.
- **3** Click **OK** when the update or updates are complete.

## **Upgrading the Database**

The update program contains a new database version. You will receive a notification message that a database upgrade is available when you start CIMS Server Administrator. Click **Yes** and then click **Upgrade Database**.

# **Removing the Updates**

You can remove (rollback) updates. When you rollback updates, CIMS Server returns to the original 3.3 installation. If you applied updates from an earlier CIMSUpdate\_3.3.exe file, these updates are removed.

To remove updates, select **Rollback Update(s)** and then click **OK** when the rollback is complete.

### ■ **CIMS Server 3.3 Updates ReadMe**

*Removing the Updates*

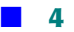